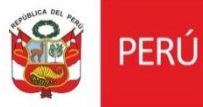

# Cartilla evaluar Renovación En DDC cuenta solo con arqueólogo

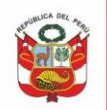

#### **CONTENIDO**

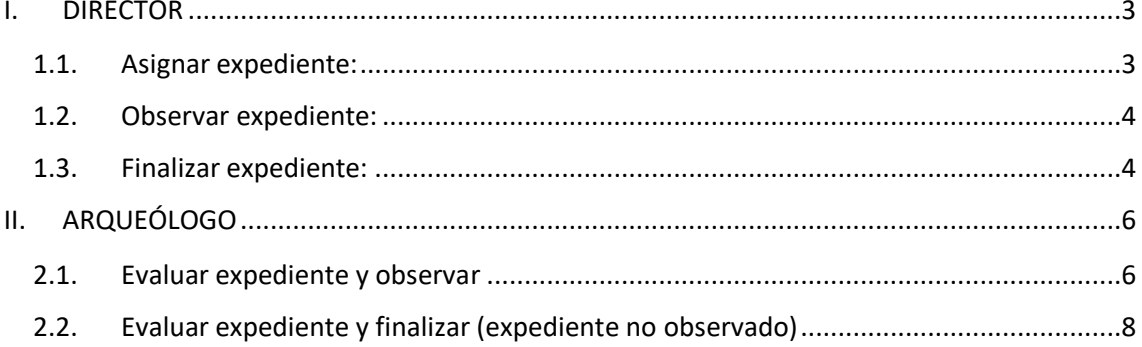

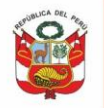

Oficina General de Estadística y Tecnologías de la Información y Comunicación

Para la evaluación de Solicitud de Renovación, luego que el administrado envía expediente con documentación de sustento, el flujo de atención será el siguiente:

Expediente OBSERVADO, con notificación para subsanar observaciones:

- 1. Director asigna expediente a arqueólogo.
- 2. Arqueólogo evalúa, emite informe y envía a director.
- 3. Director emite oficio/carta y observa .
- 4. Administrado levanta observaciones.
- 5. Arqueólogo evalúa si no tiene observaciones emite informe y envía a director.
- 6. Director emite resolución directoral y finaliza.

Expediente FINALIZADO, sin notificación para subsanación de observaciones:

- 1. Director asigna expediente a arqueólogo.
- 2. Arqueólogo evalúa, emite informe y envía a director.
- 3. Director emite resolución directoral y finaliza.

#### <span id="page-2-0"></span>**I. DIRECTOR**

#### <span id="page-2-1"></span>**1.1.Asignar expediente:**

Al ingresar al sistema se muestra la bandeja de documentos pendientes de asignación, dar clic en **Asignar**.

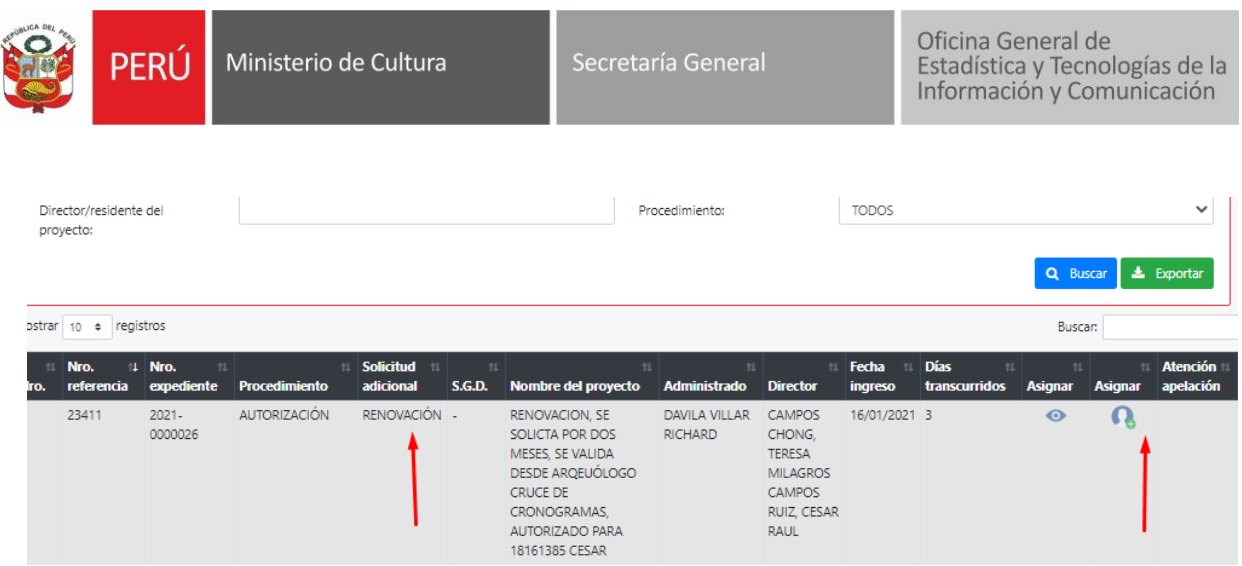

Si DDC cuenta con ambos especialistas, asignarlos por separado. Seleccionar especialistas y dar clic en **Guardar**:

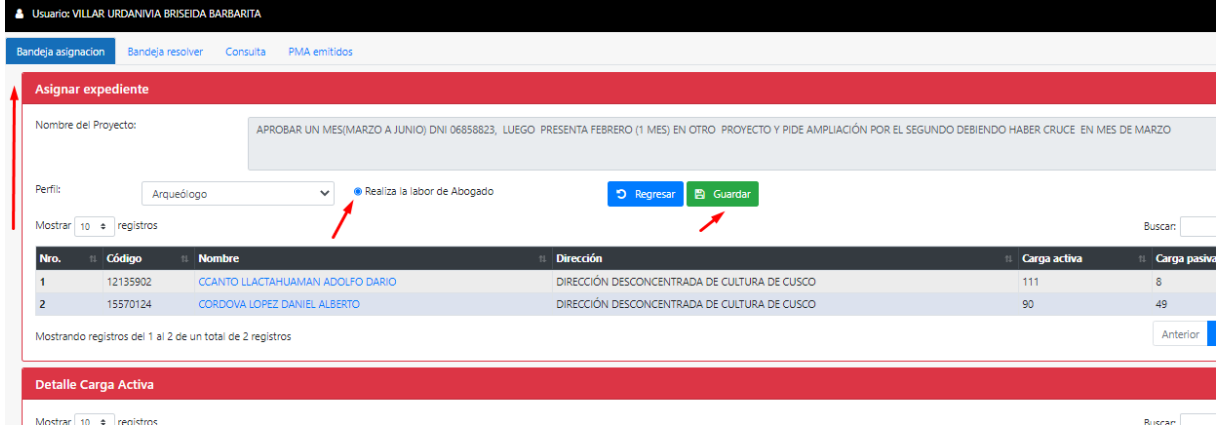

<span id="page-3-0"></span>**1.2.Observar expediente:** 

En bandeja ubicar expediente a ser observado:

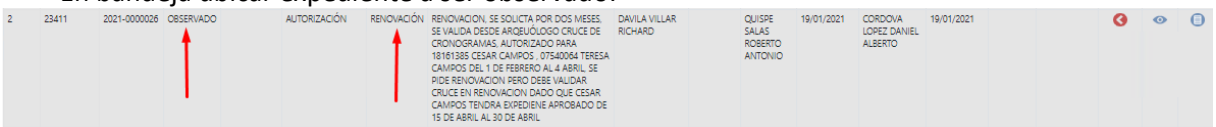

Emitir oficio/carta y proceder con la notificación, dar clic en **Observar.**

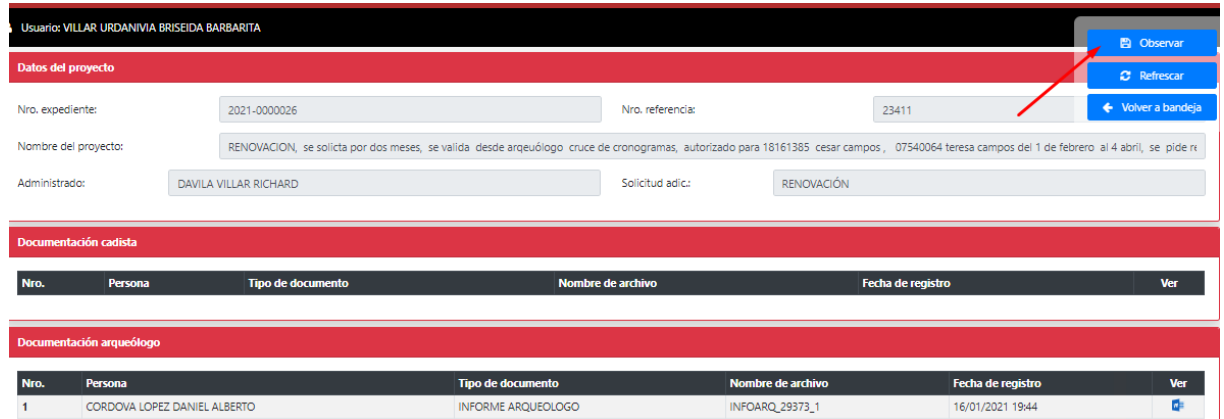

#### <span id="page-3-1"></span>**1.3.Finalizar expediente:**

En **Bandeja resolver** ingresar al expediente:

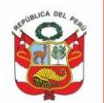

Oficina General de<br>Estadística y Tecnologías de la<br>Información y Comunicación

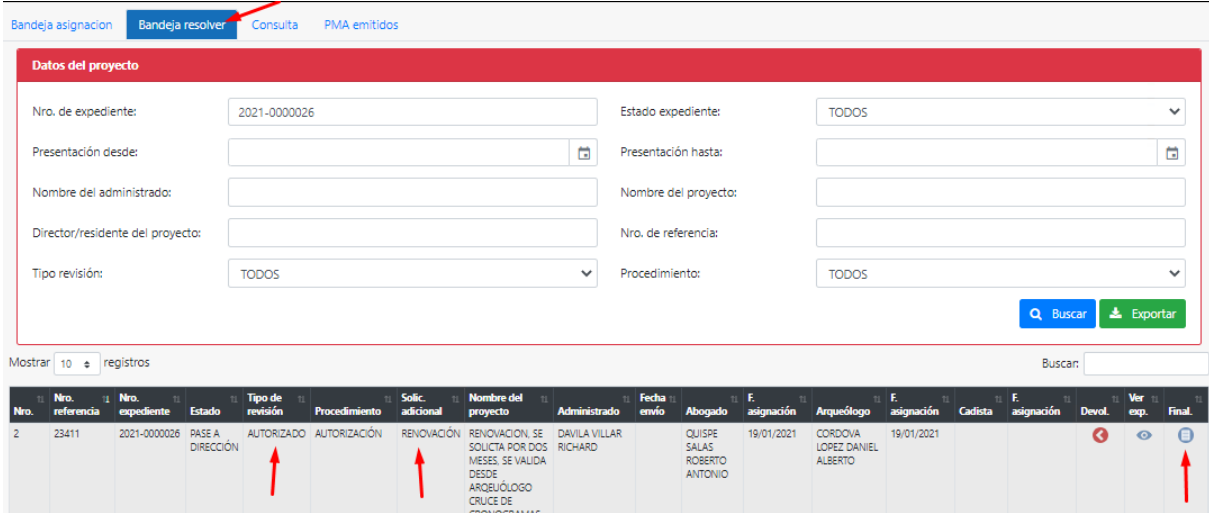

#### El sistema muestra fecha según resolución de autorización y nuevas fechas solicitadas:

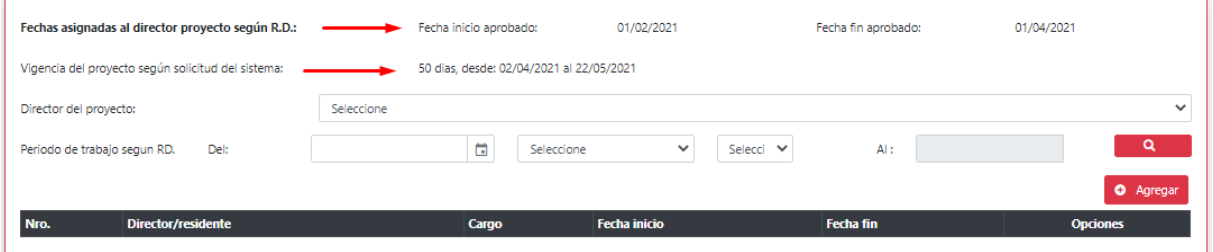

#### Validar cruce de cronograma y dar clic en **Agregar:**

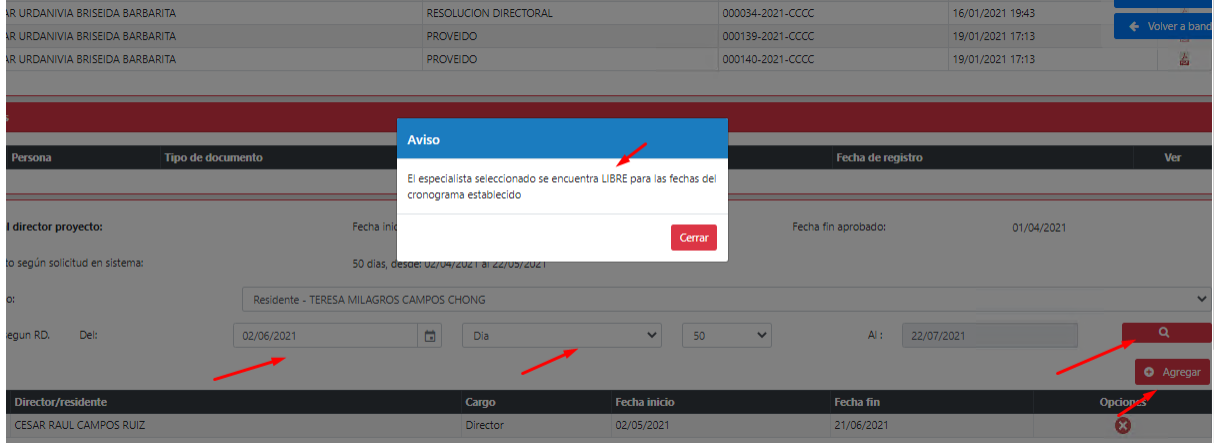

Revisar documentación, emitir resolución directoral, oficio/carta dar clic en **Autorizar:**

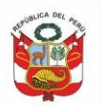

Oficina General de<br>Estadística y Tecnologías de la<br>Información y Comunicación

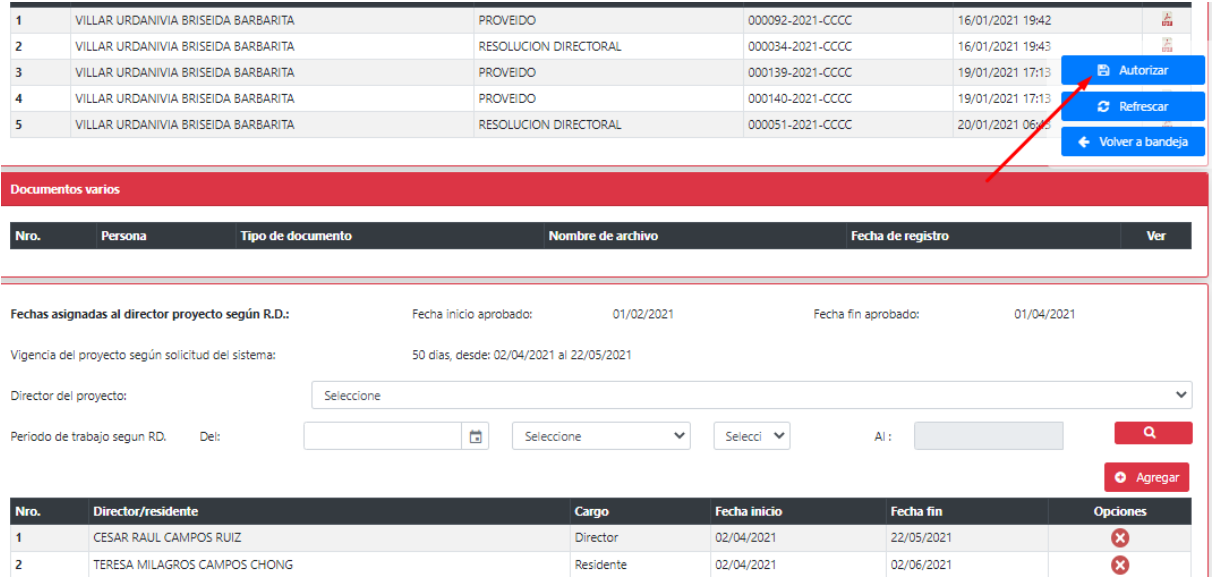

## <span id="page-5-0"></span>**II. ARQUEÓLOGO**

## <span id="page-5-1"></span>**2.1.Evaluar expediente y observar**

Ubicar expediente en **Bandeja arqueólogo:**

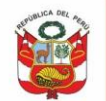

Oficina General de<br>Estadística y Tecnologías de la<br>Información y Comunicación

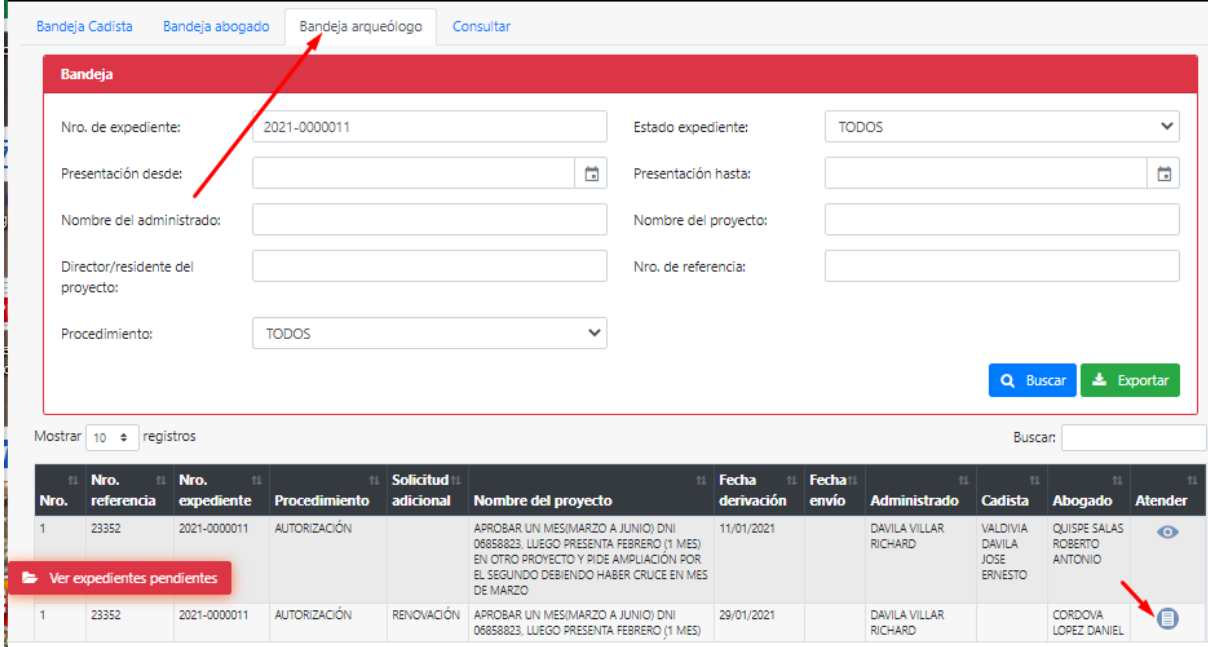

## Arqueólogo deberá validar documentación y agregar observaciones:

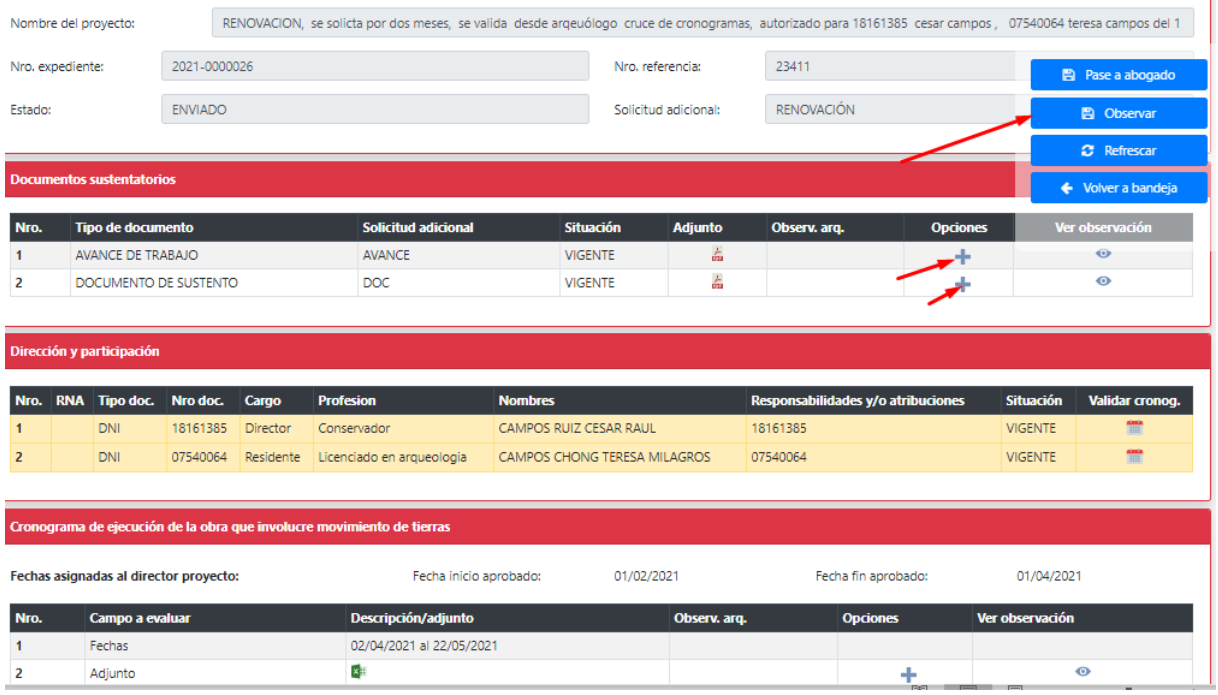

Deberá validar cruce de cronograma, ingresar fecha de inicio y dar clic en Validar:

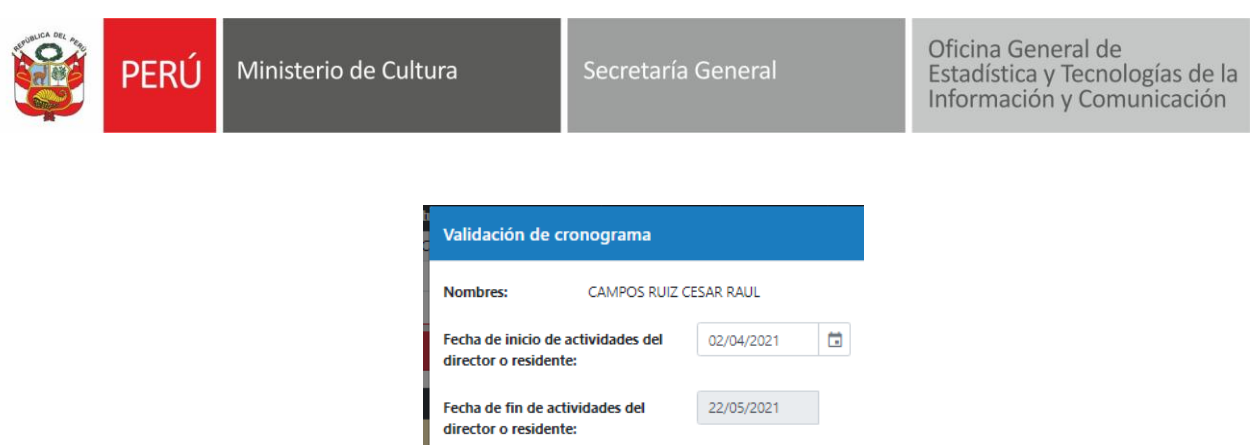

Resultado: El especialista se encuentra LIBRE Q Validar cronogr  $\times$  Cerran Luego emitir informe y dar clic en **Observar:**

# **El** Pase a abogado  $\blacksquare$  Observar  $\mathcal{C}$  Refrescar ← Volver a bandeja

#### <span id="page-7-0"></span>**2.2.Evaluar expediente y finalizar (expediente no observado)**

Arqueólogo luego de evaluar documentación y cruce de cronograma deberá emitir informe, seleccionar resultado (autorizar, denegar, improcedente) y dar clic en **Pase a director.**

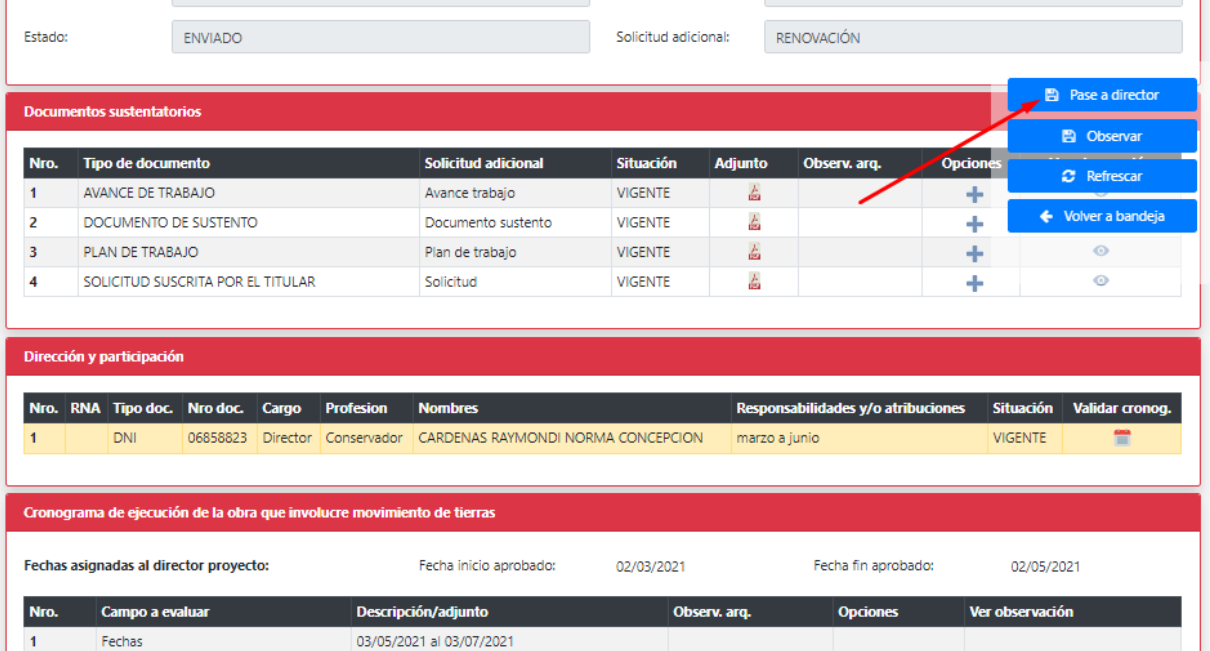

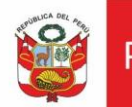

Secretaría General

Oficina General de<br>Estadística y Tecnologías de la<br>Información y Comunicación

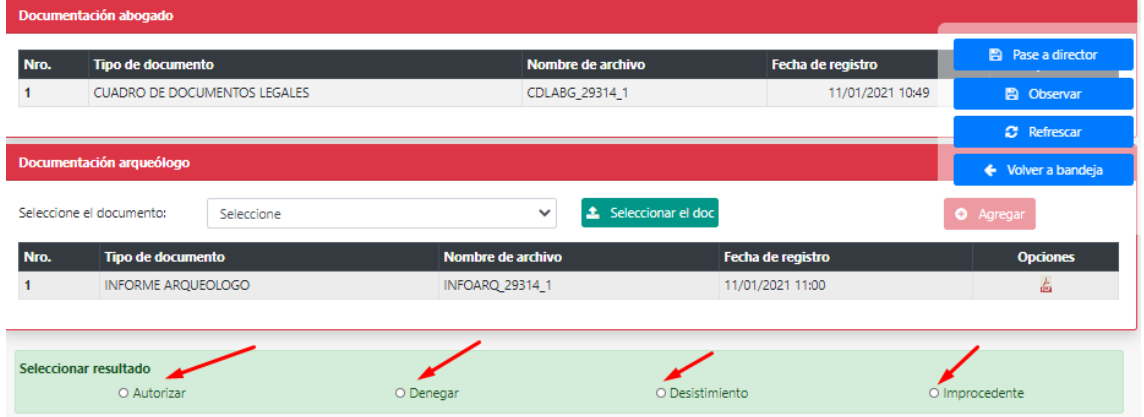